## Zoom installieren und sich zum «Amuse bouche» einwählen (kostenlos)

## **1. Registrieren und einwählen in Zoom**

Bitte auf den Link in der Einladung zum Amuse bouche klicken und sich einwählen. Nutzen Sie Zoom zum ersten Mal, möchten es aber künftig öfters nutzen, empfehlen wir Variante 1. Nutzen Sie es einmalig, nutzen Sie Variante 2.

## **Variante 1:**

Melden Sie sich in Zoom anmelden: Auf https://zoom.us, dann auf «Anmelden».

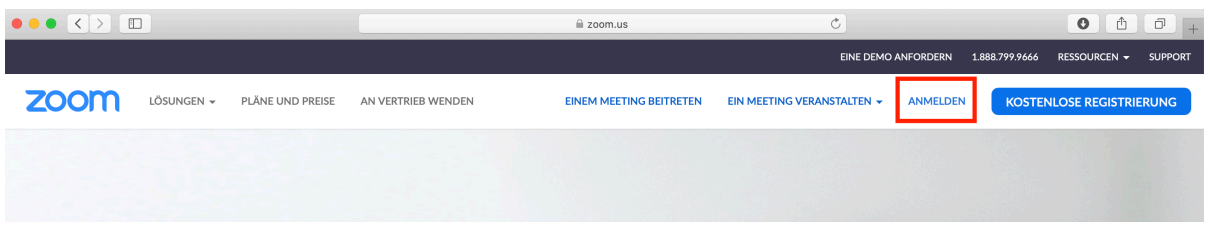

Sie bekommen zwei Varianten zur Auswahl:

- Sie können sich mit Google-Account anmelden.
- Sie können sich mit einer anderen E-Mail-Adresse registrieren.

Wir empfehlen, einen Google-Account oder Facebook-Account zu nutzen, wenn Sie bereits einen haben.

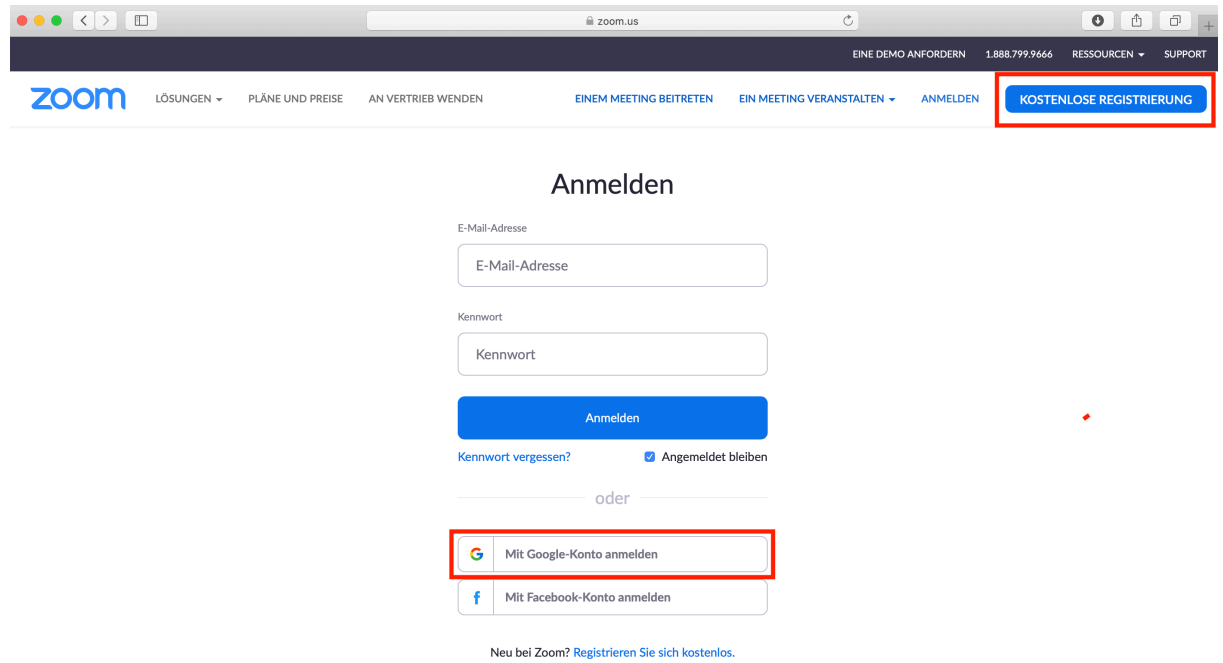

Nun geben Sie den Google-Account und das Passwort ein.

## **Variante 2:**

Klicken Sie im Dialogfeld auf «Haben Sie Probleme mit Zoom Client? Mit Ihrem Browser anmelden». Dort können Sie Zoom nutzen, ohne es herunterzuladen.